# **Semiconductor Device Modeling and Simulation**

**L4.02 Silvaco Atlas – Silvaco Syntax, Part 2**

#### Dragica Vasileska

*Arizona State University*

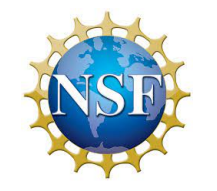

National Nanotechnology<br>Coordinated Infrastructure

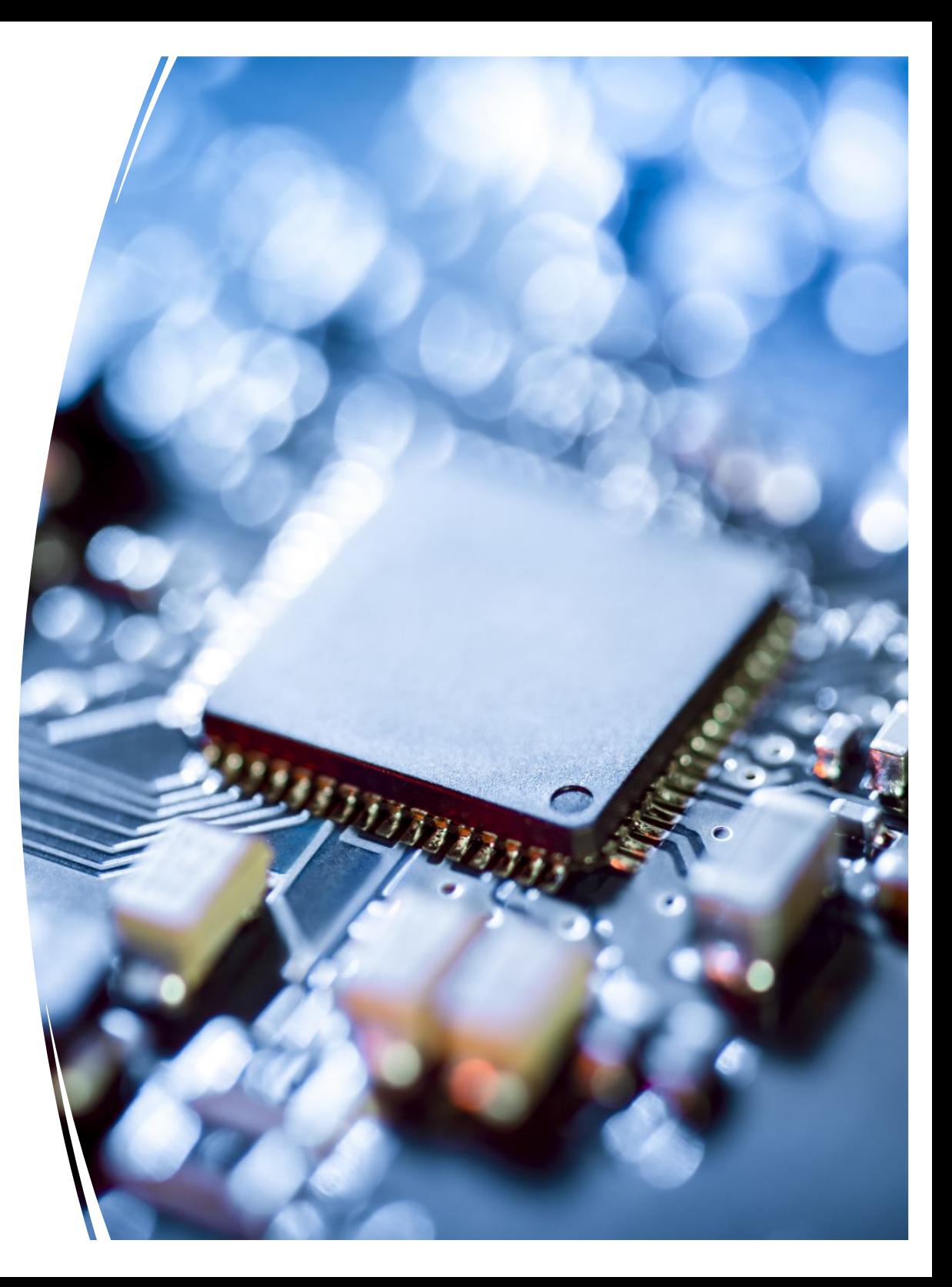

# **Introduction to Silvaco ATLAS Tool**

- 1. Some general comments
- 2. Deckbuild overview
- 3. ATLAS syntax
	- a) Structure specification
	- b) Materials models specification
	- c) Numerical method selection
	- d) Solution specification
	- e) Results analysis
- 4. ATLAS Extract description

# **ATLAS Syntax**

- The form of the input file statements is: **<STATEMENT> <PARAMETER> = <VALUE>** The parameter can be real, integer, character and logical
- The order in which the ATLAS commands occur is the following:
	- **a) Structure specification:** MESH, REGION, ELECTRODE, DOPING
	- **b) Material models specification:** MATERIAL, MODELS, CONTACT, INTERFACE
	- **c) Numerical method selection:** METHOD
	- **d) Solution specification:** LOG, SOLVE, LOAD, SAVE
	- **e) Results analysis:** EXTRACT, TONYPLOT

#### **Numerical Method Selection**

- **METHOD** statement allows for several different choices of numerical method selection. The numerical methods that can be specified within the METHOD statement include
	- GUMMEL → Decoupled Gummel scheme which solves the necessary equations sequentially, providing linear convergence. Useful when there is weak coupling between the resultant equations.
	- **NEWTON →** Provides quadratic convergence and needs to be used for the case of strong coupling between the resultant equations.
	- **BLOCK NEWTON**  $\rightarrow$  **more efficient than NEWTON method**

**method gummel block newton method carriers=0**

One can also alter the parameters relevant for the numerical solution procedure:

CLIMIT.DD → Specifies minimum value of the concentration to be resolved by the solver.

**DVMAX**  $\rightarrow$  Maximum potential update per iteration. Default value is 1V.

ATLAS allows for four different types of solutions to be calculated: *DC, AC, small signal* and *transient solutions*. The previously set bias at a given electrode is remembered and does not need to be set again.

#### **Q DC solution procedures and statements:**

- A stable DC solution is obtained with the following two-step procedure:
	- Find good initial guess by solving equilibrium case (initial guess is found based on the local doping density)

#### **solve init**

• Step the voltage on a given electrode for a convergent solution:

**solve vcollector=2.0**

**solve vbase=0.0 vstep=0.05 vfinal=1.0 name=base**

• To overcome the problems with poor initial guess, one can use the **TRAP** statement, where **MAXTRAPS** is the maximum allowed number of trials (default value is 4)

```
method trap
solve init
solve vdrain=2.0
```
To generate a family of curves, use the following set of commands: **solve vgate=1.0 outf=solve\_vgate1.str solve vgate=2.0 outf=solve\_vgate2.str load infile=solve\_vgate1.str log outfile=mos\_drain\_sweep1.log solve name=drain vdrain=0 vfinal=3.3 vstep=0.3 load infile=solve\_vgate2.str log outfile=mos\_drain\_sweep2.log solve name=drain vdrain=0 vfinal=3.3 vstep=0.3**

The **log** statement is used to save the Id/Vds curve from each gate voltage to separate file.

#### **AC solution procedures and statements:**

The AC simulation is simply an extension to the DC simulation procedure. The **final result** of this analysis is the **conductance** and **capacitance** between each pair of electrodes. The two types of simulations are:

- Single frequency solution during a DC Ramp: **solve vbase=0. vstep=0.05 vfinal=1 name=base AC freq=1e6**
- Ramped frequency at a single bias:

**solve vbase=0.7 ac freq=1e9 fstep=1e9 nfsteps=10 solve vbase=0.7 ac freq=1e6 fstep=2 mult.f nfsteps=10**

#### **Transient solution procedures and statements:**

For transient solutions, one needs to use piecewise-linear, exponential and sinusoidal bias functions. For a linear ramp, one needs to specify the following parameters: **TSTART**, **TSTOP**, **TSTEP** and **RAMPTIME**.

**solve vgate=1.0 ramptime=1e-9 tstop=10e-9 tstep=1e-11**

#### **Advanced solution procedures:**

- Obtaining solutions around a breakdown point uses MAXTRAPS
- **Using current boundary conditions**

Instead of voltage, one can also specify current boundary conditions.

This is important, for example, when simulating BJTs:

```
solve ibase=1e-6
```
**solve ibase=1e-6 istep=1e-6 ifinal=5e-6 name=base**

• **The compliance parameter**

This parameter is used to stop simulation when appropriate current level is reached.

```
solve vgate=1.0
solve name=drain vdrain=0 vfinal=2 vstep=0.2 \
     compl=1e-6 cname=drain
```
• The curve trace capability – enables tracing out of complex IV curves

```
#########################################################
#This is the script for simulation of a diode
#########################################################
#
go victoryd
mesh space.mult=1.0
set x_n = 0.5
set x p = 0.5\text{set } x \text{ to } t = $x \text{ } n + $x \text{ } p# 
x.mesh loc=0.00 spac=0.01 
x.mesh loc=$x_n spac=0.0001
x.mesh loc=$x_tot spac=0.01
#
y.mesh loc=0 spac=0.05
y.mesh loc=0.10 spac=0.05
```

```
# REGIONS AND ELECTRODES
region num=1 y.min=0 silicon
elect num=1 name=cathode y.min=0.0 y.max=0.1 x.min = 0 x.max = 0
elect num=2 name=anode y.min=0.0 y.max=0.1 x.min = $x_tot x.max = $x_tot
```
**# DEVICE DOPING doping uniform n.type conc=1.e17 x.max = \$x\_n doping uniform p.type x.min = \$x\_n conc=1.e17**

**# MATERIAL CONTACT INTERFACE AND MODELS models temp=300 conmob fldmob**

**# INITIAL SOLUTION solve init method newton trap**

**save outfile = no\_bias.str tonyplot no\_bias.str**

**########################################################### # RAMP THE ANODE VOLTAGE ###########################################################**

**log outf = IV.log solve vanode = 0 vstep = 0.05 vfinal = 0.8 name = anode**

**method newton trap**

**tonyplot IV.log**

**save outfile = final\_bias.str tonyplot final\_bias.str**

**quit**

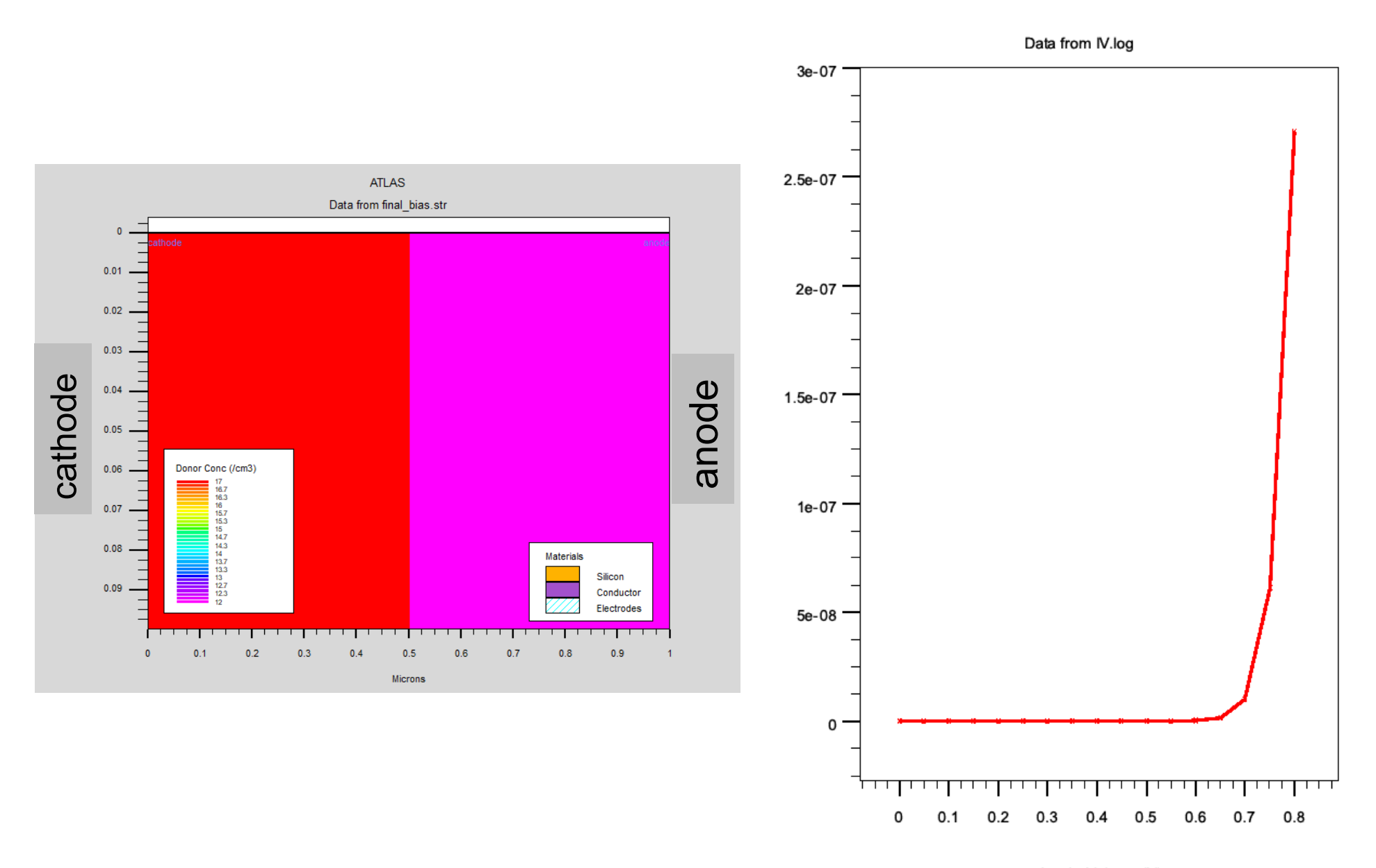

Anode Voltage (V)

## **Electric field profile**

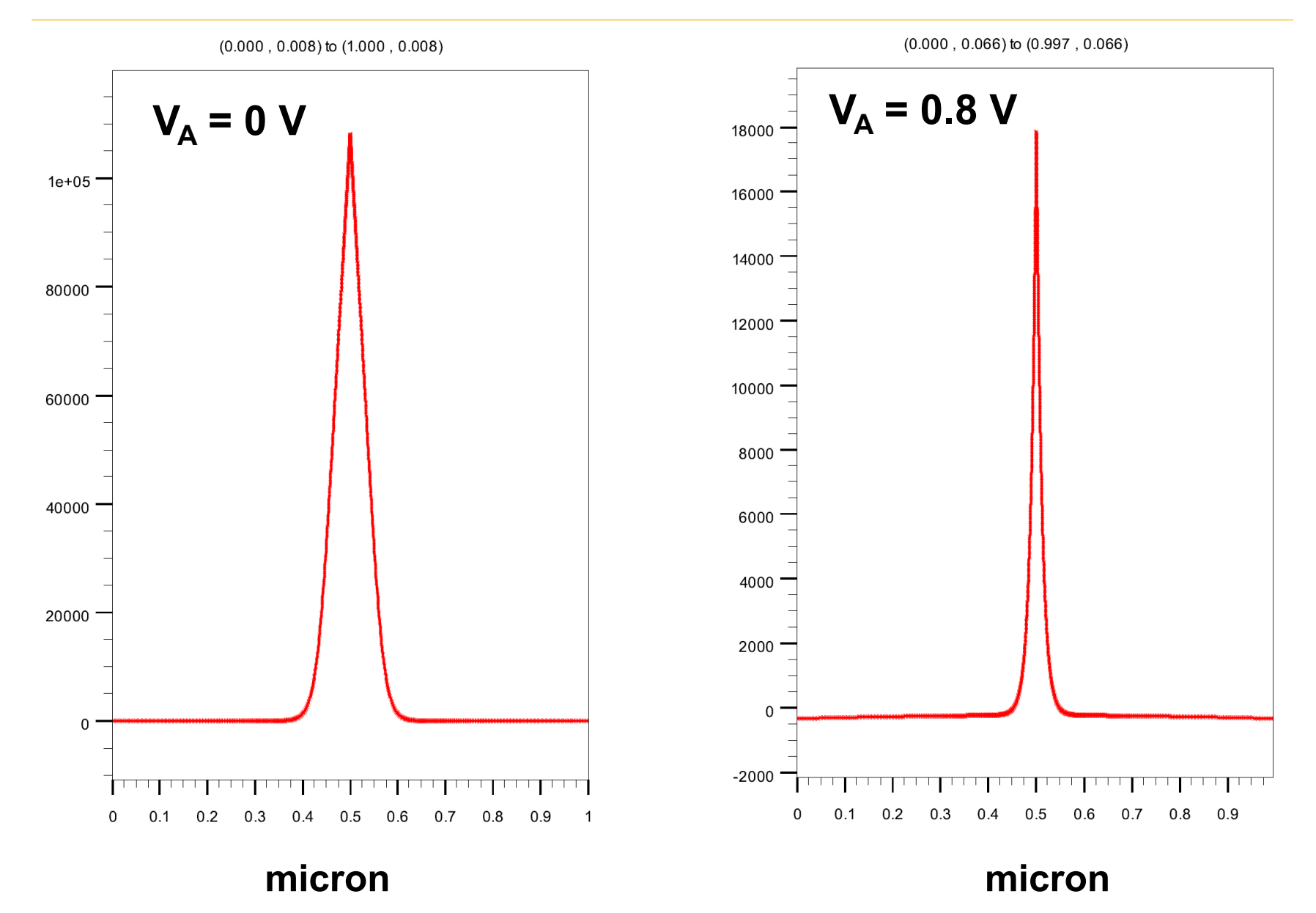

## **Conduction band profile**

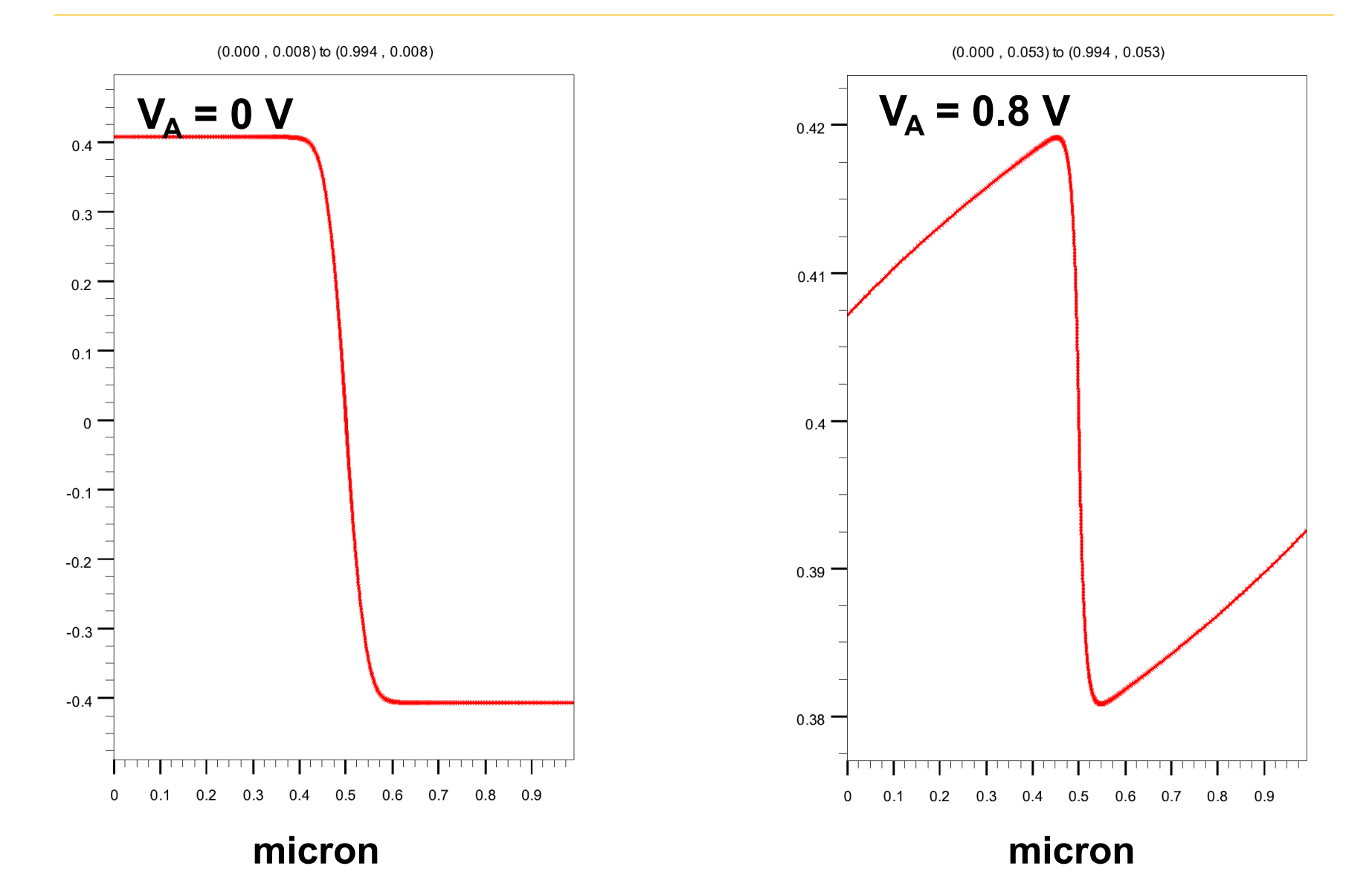

### **Results Analysis**

Three types of outputs are produced by the ATLAS tool: *run-time outputs, log files*  and *solution files*.

#### **0 Run-time outputs:**

The various parameters displayed during the SOLVE statement are listed below:

**proj**  $\rightarrow$  initial guess methodology used (previous, local or init)

- **i, j,**  $m \rightarrow$  **iteration numbers of the solution and the solution method** 
	- *i* = outer loop iteration number
	- **j** = inner loop number for decoupled solutions
	- **m** = solution method used: G=Gummel, B=Block, N=Newton
- $x$ , rhs  $\rightarrow$  norms of the equations being solved
- $(*)$   $\rightarrow$  the error measure has met its tolerance

#### **Log files:**

The **LOG** parameter is used to store the device characteristics calculated using ATI AS<sup>.</sup>

#### **log outfile=<file\_name>**

#### **Run-Time Output**

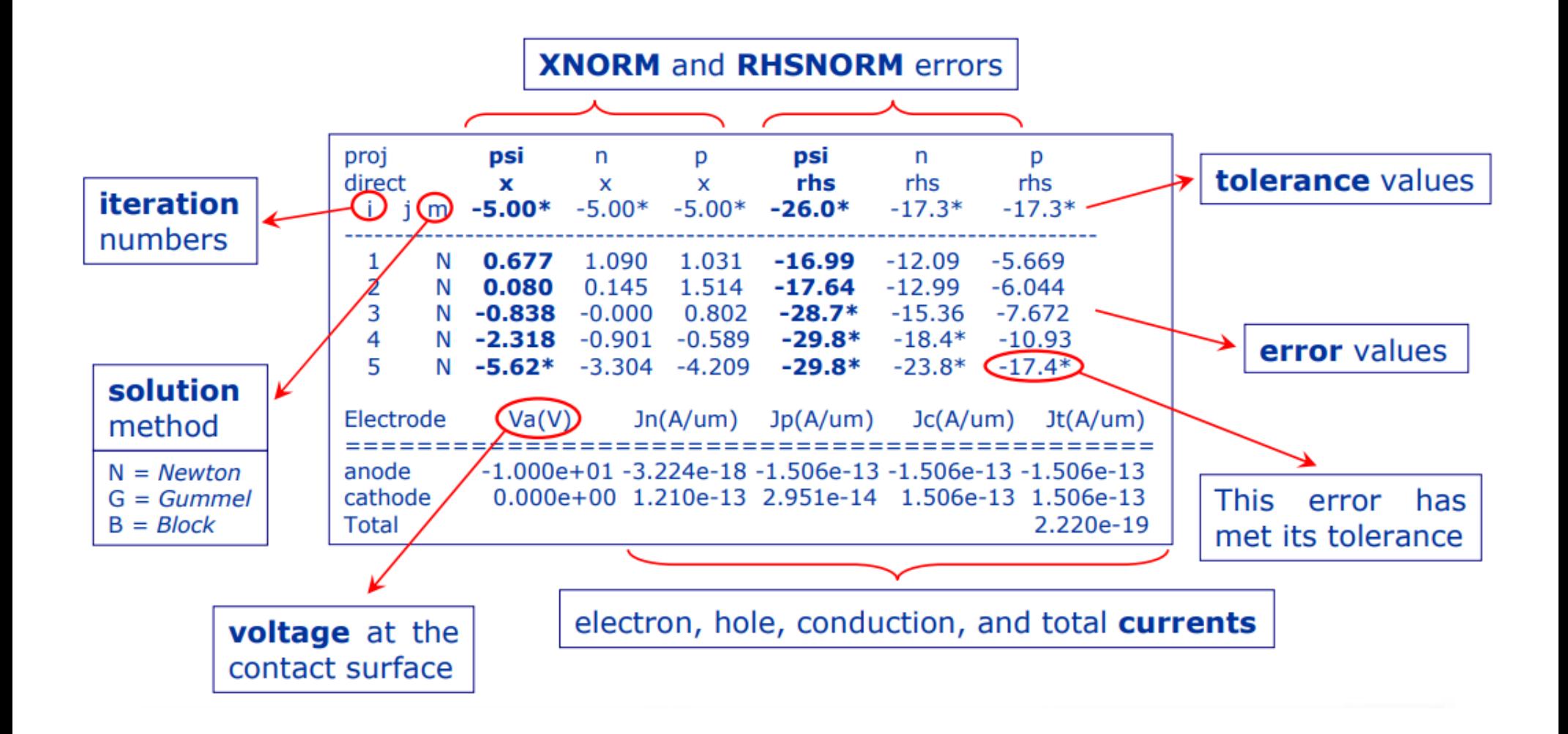

# **Results Analysis (cont'd)**

#### **8 Solution files:**

The syntax to produce the solution files that can be used in conjunction with TonyPlot is:

```
load infile=<file_name_in>.str
```
**solve . . . .** 

**save outfile=<file\_name\_out>.str**

- **<sup>0</sup> Invoking TonyPlot**
- To create overlayed plots with TonyPlot, one needs to use the following command:

```
tonyplot -overlay file1.log file2.log
```
• To load structure files, containing mesh, doping profile information, etc., one can use the following statement:

```
tonyplot file.str -set mx.set iv.data
```
This command allows loading of the file called "*file.str*" and sets its display to a previous setup stored in the "*mx.set*" file, and then loads the file containing the *IV*-data.

#### **Parameter Extraction**

- 1) Using the **EXTRACT** command that operates on previously solved **curve** or **structure** file:
- To override the default of using open log file, the name of the file that needs to be used is specified in the following manner:

```
extract init infile="<file_name>"
```
• Parameters that can be extracted using this EXTRACT statement include: threshold voltage, cutoff frequency, etc. The extraction of the threshold voltage is accomplished with the following statement:

```
extract name="nvt" xintercept(maxslope(curve (v."gate", \
          (i."drain"))) - (ave(v."drain"))/2.0)
```
• Default file for saving results is **results.final**. The results can be stored in other file using the following options:

```
extract … . Datafile="<file_name>"
```
- 2) Using the Functions Menu in TonyPlot allows one to use saved data for postcomputation
- 3) Using the LOG statement for AC parameter extraction

### **Parameter Extraction (cont'd)**

- 1) The extract statement can be used in conjunction with:
	- **Process extraction**, after running Silvaco ATHENA simulator
	- **Device extraction**, after obtaining the electrical characteristics of the device structure being simulated

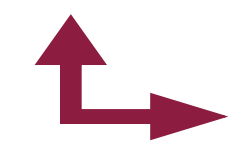

- Ø **Log-files: contain the electrical information, more precisely, the** *IV***-data obtained via the ATLAS simulation process**
- Ø **Structure files: contain the additional electrical information, such as electric field, electrostatic potential, etc.**
- 2) One can construct a *curve* using separate X and Y-axes. For each of the electrodes, one can choose one of the following: Voltage (*v*), Current (*i*), Capacitance (*c*), Conductance (*g*), Transient time for AC simulations (*time*), Frequency for AC simulations (*frequency*), Temperature (*temperature*), etc.

### **Parameter Extraction (cont'd)**

- 3) More in-depth description of the use of the EXTRACT statement:
- **Curve**, basic element in the extract statement. The syntax is as follows: **extract name="curve\_name" curve(v."name", i."name")** "curve name" = name of the curve to which one can refer to in later post-processing steps
- **Axes manipulation:** 
	- algebra with a constant (multiplication, division)
	- operators application (abs, log, log10, sqrt)
- **Curve manipulation primitives:**

*min*, *max*, *ave*, *minslope*, *maxslope*, *slope*, *xintercept*, *yintercept*, *x.val* from curve where *y.val=Y* (*val.occno=1*, would mean first occurrence of the preset condition)

• **Example:** Find max  $\beta = I_C/I_B$  vs.  $I_C$ **extract "maxbeta" max(curve(i."colector", i."colector"/i."base")**

# **Summary**

- In this lecture we completed the discussion on basic Silvaco syntax. We discussed:
	- Numerical Methods selection
	- Solution specification
	- Types of analyses
	- Parameter extraction